## **Oracle® Smart View for Office**

#### Readme

Release 22.200

F70082-05

March 2023

# Smart View 22.200 Readme

### **Related Topics**

- Purpose
- New Features in Release 22.200
- Installation Information
- Supported Platforms
- Supported Languages
- Supported Paths to this Release
- Backward Compatibility
- · Defects Fixed in This Release
- Known Issues
- Tips and Troubleshooting
- Documentation Updates
- Third-Party Components

# Purpose

This document includes important, late-breaking information about this release of Oracle Smart View for Office. Review this Readme thoroughly before installing Smart View.

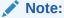

This release contains fixed defects only for Smart View. Extension updates and features are noted in New Features in Release 22.200.

# New Features in Release 22.200

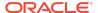

#### **Related Topics**

- EPM Books Features and Updates
- Narrative Reporting Features and Updates

## **EPM Books Features and Updates**

#### **Related Topics**

- EPM Books 23.03 Extension Update
- EPM Books 23.02 Extension Update

## EPM Books 23.03 Extension Update

An updated EPM Books extension for Oracle Smart View for Office is now available to download and install. This update includes general improvements and defect fixes.

**Applies to:** Enterprise Profitability and Cost Management, Financial Consolidation and Close, FreeForm, Narrative Reporting, Planning, Planning Modules, Tax Reporting

To take advantage of the improvements and defect fixes in the EPM Books extension:

- From within Smart View, in the Options dialog, Extensions tab, click the Check for Updates, New Installs, and Uninstalls link.
- 2. Select your business process instance, then follow the prompts.

For more installation information, see Installing the EPM Books Extension in Oracle Smart View for Office User's Guide.

## EPM Books 23.02 Extension Update

An updated EPM Books extension for Oracle Smart View for Office is now available to download and install. This update includes general improvements and defect fixes, along with support for Microsoft Office themes.

**Applies to:** Enterprise Profitability and Cost Management, Financial Consolidation and Close, FreeForm, Narrative Reporting, Planning, Planning Modules, Tax Reporting

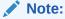

Office themes can be enabled from the **Options** menu of your Microsoft Office application. Though the support for Office themes is present for the EPM Books Extension from 23.02, it can be used only with Smart View 23.100, which will be generally available soon. You will be able to apply Dark Gray, Black, and White themes, in addition to the default Colorful theme, while using the EPM Books extension in Smart View.

# Narrative Reporting Features and Updates

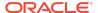

#### **Related Topics**

- Narrative Reporting 23.03 Extension Update
- Narrative Reporting 23.02 Features and Updates
- Narrative Reporting 22.11 Extension Update

## Narrative Reporting 23.03 Extension Update

An updated Narrative Reporting extension for Oracle Smart View for Office is now available to download and install. This update includes general improvements and defect fixes.

To take advantage of the improvements and defect fixes in the Narrative Reporting extension, choose an installation option:

- From within Smart View, click the Check for Updates, New Installs, and Uninstalls link in the Options dialog, Extensions tab, select your Narrative Reporting instance, then follow the prompts.
- From the Narrative Reporting web interface, **Downloads** page, download the "Smart View Extension for EPM Cloud Narrative Reporting" SVEXT file, then double-click the file to install.

For more installation information, see:

- Installing the Narrative Reporting Extension in Oracle Smart View for Office User's Guide.
- Downloading and Installing Clients in Oracle Enterprise Performance Management Cloud Getting Started with Oracle Enterprise Performance Management Cloud for Administrators
- Downloading and Installing Clients in Oracle Enterprise Performance Management Cloud Getting Started with Oracle Enterprise Performance Management Cloud for Users

Narrative Reporting 23.02 Features and Updates

### **Related Topics**

- Publish Report Packages, Doclets, and Sections from Smart View
- Narrative Reporting 23.02 Extension Update

Publish Report Packages, Doclets, and Sections from Smart View

You can now publish report packages, individual doclets, and sections directly from Oracle Smart View for Office, in addition to publishing them from the Narrative Reporting web application.

You can publish report packages from Smart View using the new **Publish Report** action. You can also publish individual doclets and sections using the new **Publish** action. These actions appear in the Smart View Home panel when you select a report package or a doclet that is publishable.

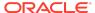

When you publish a report package, section, or doclet, a single merged file is created for all the report contents selected. However, any supporting documents such as reference doclets and supplemental doclets present in the report package or section are not published. The Publish action does not appear for such doclets.

You can publish the reports either in the PDF format or in the report's native format (for example, Word or PowerPoint). The published report can be saved in your local area or in the Narrative Reporting Library. You can also overwrite an already published report while publishing and saving its new version.

The new publishing option provides you the convenience of publishing report packages, individual doclets, and sections directly from Smart View.

For more information, see Publishing Report Packages, Sections, and Doclets in *Oracle Smart View for Office User's Guide* 

This feature requires the Narrative Reporting extension 23.02 or later.

Narrative Reporting 23.02 Extension Update

An updated Narrative Reporting extension for Oracle Smart View for Office is now available to download and install. Along with general improvements and defect fixes, this update includes the ability to publish, described in Publish Report Packages, Doclets, and Sections from Smart View.

Narrative Reporting 22.11 Extension Update

An updated Narrative Reporting extension for Oracle Smart View for Office is now available to download and install. This update includes general improvements and bug fixes.

## **Installation Information**

You can download this release from My Oracle Support:

https://support.oracle.com

For information on Oracle Smart View for Office, including the link to downloading the latest Smart View release, refer to the My Oracle Support Knowledge Article "Smart View Support Matrix and Compatibility FAQ" (Doc ID 1923582.1). To access the Knowledge Article, you must have a user account with My Oracle Support.

As a best practice, Oracle recommends periodically checking for and downloading the latest Smart View release from the Knowledge Article, Doc ID 1923582.1, on MOS:

https://support.oracle.com/epmos/faces/DocumentDisplay?id=1923582.1

Complete installation instructions are in the *Oracle Smart View for Office Installation* and *Configuration Guide*. This guide is available in the Smart View library on the Oracle Help Center.

https://docs.oracle.com/en/applications/enterprise-performance-management/index.html

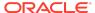

Google Chrome, Mozilla Firefox, and Microsoft Edge require a browser extension. See the topics in Browser Support for information on downloading and installing the Smart View extension for those browsers.

# Supported Platforms

#### **Related Topics**

- Smart View Version Support
- Microsoft Windows Operating System and .NET Support
- Microsoft Office Support
- Browser Support
- Smart View and Virtualized Environments
- Mobile Device Support

## **Smart View Version Support**

Oracle supports and certifies the current release and one release prior (22.200 and 22.100) of Oracle Smart View for Office against current products on Premier Support.

## Microsoft Windows Operating System and .NET Support

Oracle Smart View for Office 22.200 is supported on Windows 10 and Windows 11, and requires a supported version of Microsoft .NET Framework. Oracle recommends using .NET Framework 4.8 or higher.

Note that Microsoft .NET Framework 4.5.2, 4.6, and 4.6.1 are no longer supported after April 26, 2022. For more information, see .NET Framework 4.5.2, 4.6, 4.6.1 will reach End of Support on April 26, 2022.

## Microsoft Office Support

#### **Related Topics**

- Microsoft Office 2013, 2016, 2019, and 2021
- Microsoft Office 365

Microsoft Office 2013, 2016, 2019, and 2021

Oracle Smart View for Office supports Microsoft Office 2013, 2016, 2019, and 2021.

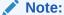

Office 2021 is supported starting in Smart View 22.100.

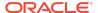

#### Microsoft Office 365

Smart View for Windows requires locally installed supported versions of Microsoft Office 365 applications, including Office 365 ProPlus installed using Click-to-Run. Smart View (Mac and Browser) provides an interface between Oracle's EPM Cloud solutions and Microsoft Office 365 deployed either in a web browser on Windows or Mac systems, or on Office for Mac.

For more information, see the Knowledge Article entitled *Smart View Support Matrix* and *Compatibility FAQ (Doc ID 1923582.1)*:

https://support.oracle.com/epmos/faces/DocumentDisplay?id=1923582.1

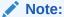

Users upgrading to the latest Office 365 Beta Channel or Current Channel versions may face issues using drop-down lists in Smart List, member drop-down, in-cell POV, and other such drop-down lists. For example, on clicking any drop-down lists in cells, only ellipses (...) may be displayed instead of the actual drop-down values. You will need to upgrade to Smart View 22.200 or later in order to see the drop-down values in cells properly.

## **Browser Support**

#### **Related Topics**

- Browser Add-ons
- Updated Smart View Browser Extension Required for Chrome and Edge
- Browser Version Support
- Microsoft Edge WebView2 Support

#### Browser Add-ons

You can use Oracle Smart View for Office to interact with supported browser-based applications in Oracle Enterprise Performance Management Cloud and Oracle Enterprise Performance Management System in these ways:

- Starting in a form or ad hoc grid in Smart View, use drill-through to launch an application web page in a browser.
- Starting in a web application, launch a form or ad hoc grid in Smart View for Excel.
- Starting in a Task List in Smart View, opening a task in a browser.

Mozilla Firefox, Google Chrome, and Microsoft Edge require a Smart View add-on for drill-through, web launch, and opening a task in a browser from Smart View.

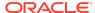

### Note:

Starting with the Oracle Enterprise Performance Management Cloud 20.09 update and Oracle Enterprise Performance Management System 11.2.2 release, Internet Explorer 11 is no longer supported, based on the Microsoft recommendation that Internet Explorer users move to the new Microsoft Edge as their default browser. Because Oracle will no longer test EPM Cloud and EPM System using Internet Explorer, existing functionality that currently works with Internet Explorer may no longer work starting with the 20.09 update or release 11.2.2. For more information, see Browser Version Support.

Oracle recommends that you move all users to a supported browser.

Browser extension installation instructions are in the *Oracle Smart View for Office Installation and Configuration Guide*, Installing Browser Add-ons. This guide is available in the Smart View library on the Oracle Help Center here:

https://docs.oracle.com/en/applications/enterprise-performance-management/index.html

Updated Smart View Browser Extension Required for Chrome and Edge

An updated browser extension for Google Chrome and Microsoft Edge is available. This extension is required for Smart View to interact with supported browser-based EPM Cloud business process and EPM System applications in the following ways:

- Starting in a form or ad hoc grid in Smart View, use drill-through to launch an application web page in a browser.
- Starting in a web application, launch a form or ad hoc grid in Smart View for Excel.
- Starting in a Task List in Smart View, opening a task in a browser.

### Note:

This required browser extension update is strictly for the Chrome and Edge browsers only. This is not an update for extensions, such as the Planning Admin or Narrative Reporting extensions, within Smart View.

This update is required only if your default browser is Chrome or Edge. If your default browser is Mozilla Firefox, then this update does not affect you.

The extension is available in the Chrome Web Store from either the Chrome or Edge browser. In the Chrome Web Store, search for "smart view" to locate the extension update. The updated version number is 22.200. Then follow the instructions for Google Chrome or Microsoft Edge in Installing Browser Add-ons in the Oracle Smart View for Office Installation and Configuration Guide.

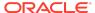

Note that from January 1, 2023, the previous version of the browser extension does not work with Chrome or Edge. You must update your extension by that date in order to continue interactions between Smart View and browser-based applications in EPM Cloud and EPM System.

## **Browser Version Support**

Oracle Smart View for Office does not have a browser version dependency; however, it is possible that the products that Smart View works with do.

For your platforms and products, check the system requirements and supported platforms documents, and specific product readmes for any additional browser support requirements.

### Note:

Do not uninstall Microsoft Internet Explorer, even after the end-of support date of June 15, 2022. Instead, you may securely disable Internet Explorer following Microsoft's guidelines. In situations where the Internet Explorer browser would be called, the Edge browser will be launched instead.

Smart View does not require the Internet Explorer browser specifically. However, Smart View depends on WinInet APIs that may have dependencies on Internet Explorer. Microsoft recommends keeping Internet Explorer installed on the machine since uninstalling may cause other applications that are dependent on it to work incorrectly. Microsoft also recommends updating to the latest security patches as they become available.

For more information, see Oracle Support Document 2877741.1, Impact on Smart View with Microsoft decommissioning Internet Explorer 11 on June 15, 2022.

## Microsoft Edge WebView2 Support

Oracle Smart View for Office uses the Microsoft Internet Explorer module to display the authentication page. But certain authentication schemes may require newer controls, such as Microsoft Edge WebView2, to process a complex login sequence. To use WebView2, Microsoft Edge WebView2 Runtime should be installed and enabled on each Smart View client machine.

Starting with the 21.100 release, Smart View supports WebView2. During runtime, Smart View detects the presence of Microsoft Edge WebView2 Runtime installed on the machine and launches the WebView2-based dialog to host the login page.

Once WebView2 is installed on Smart View client machines, users can enable it in the **Smart View Options** section of the **Health Check** dialog (described in Performing a Health Check On Your System in the *Oracle Smart View for Office User's Guide*). Administrators can also enable WebView2 by editing the Smart View properties.xml

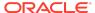

file (by default in C:\Oracle\SmartView\cfg) and setting the <disableWebView2> property to 1. The default is 0 (disabled).

Administrators: If WebView2 is required to handle the login sequence used by your organization, then you should ensure that Microsoft Edge WebView2 Runtime is installed and enabled on the machines running Smart View. If you are installing Microsoft Edge WebView2 Runtime, Oracle recommends using the Evergreen version. Only WebView2 versions 86.0.616.0 and later are supported.

Once installed, Microsoft distributes WebView2 updates on a regular cadence, unless a fixed version was installed. Administrators can use their own internal procedures to download and distribute Microsoft Edge WebView2 Runtime to Smart View users. The download is here:

https://docs.microsoft.com/en-us/deployoffice/webview2-install#webview2-runtime-installation

For more information, see the WebView2 documentation.

### Smart View and Virtualized Environments

Oracle does not certify Oracle Smart View for Office with virtualized environments formally. Virtualized environments are not supported by Smart View on an official basis.

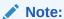

Virtualized environments can also be referred to as virtualized desktop integration (VDI) products.

For more information, see the My Oracle Support Knowledge Article "Support for Oracle's Hyperion Products in 3rd Party Virtualized Environments" (Doc ID 588303.1).

# Mobile Device Support

Oracle Smart View for Office is supported on Microsoft Surface Pro tablets only. Smart View is not supported on any other tablet or smartphone.

# Supported Languages

The Oracle Smart View for Office user interface supports these languages:

| Language              | Language        | Language  | Language |
|-----------------------|-----------------|-----------|----------|
| Arabic                | Finnish         | Italian   | Romanian |
| Chinese (Simplified)  | French          | Japanese  | Russian  |
| Chinese (Traditional) | French (Canada) | Korean    | Slovak   |
| Czech                 | German          | Norwegian | Spanish  |

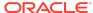

| Language | Language  | Language                  | Language |
|----------|-----------|---------------------------|----------|
| Danish   | Greek     | Polish                    | Swedish  |
| Dutch    | Hebrew    | Portuguese<br>(Brazilian) | Thai     |
| English  | Hungarian | Portuguese<br>(Portugal)  | Turkish  |

# Supported Paths to this Release

You can upgrade to Oracle Smart View for Office Release 22.200 from the following releases:

Table 1-1 Supported Paths to this Release

| Release<br>Upgrade Path<br>From | То     |
|---------------------------------|--------|
| 21.xxx                          | 22.200 |
| 22.xxx                          | 22.200 |

# **Backward Compatibility**

Oracle Smart View for Office supports the product versions listed in the system requirements and platform support documents for your environment.

For information about compatibility with other Oracle platforms and products, check the system requirements and supported platforms documents for your environment, as well as any specific product readmes.

# Defects Fixed in This Release

#### **Related Topics**

- About Defects Fixed in This Release
- General
- EPM Cloud
- Financial Management
- Narrative Reporting
- Reports, Books

## About Defects Fixed in This Release

The topics in this section include defects fixed in Release 22.200. To review the list of defects fixed between earlier releases, use the Defects Fixed Finder This tool enables

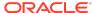

you to identify the products you own and your current implementation release. With a single click, the tool quickly produces a customized report of fixed-defect descriptions with their associated platforms and patch numbers. This tool is available here:

https://support.oracle.com/oip/faces/secure/km/DocumentDisplay.jspx?id=1292603.1

## General

- 34400903 If there are multiple drill-through reports on the same cell, user can now select and launch a drill-through report either in a new sheet or in a web browser.
- 34407410 When an Excel file is opened in Protected mode from a network drive where Smart View is installed and enabled, the error "Active document not found" is no longer displayed on clicking Enable Edit.
- 34627700 Users upgrading to the latest Office 365 Beta Channel or Current Channel versions may face issues using drop-down lists in Smart List, member drop-down, in-cell POV, and other such drop-down lists. For example, on clicking any drop-down lists in cells, only ellipses (...) may be displayed instead of the actual drop-down values. You will need to upgrade to Smart View 22.200 or later in order to see the drop-down values in cells properly.

### **EPM Cloud**

### Note:

Unless otherwise noted, the fixed defects described in this topic apply to these Oracle Enterprise Performance Management Cloud business processes:

- Enterprise Profitability and Cost Management
- Financial Consolidation and Close
- FreeForm
- Planning
- Planning Modules, including Strategic Modeling
- Tax Reporting

These EPM Cloud-related issues are fixed in this release:

- 33883291 Connecting to a provider from Smart View using the HypUIConnect VBA function no longer fails.
- 34256240 Users can replace data cell values in one sheet with values referenced from data cells present in another sheet. During this process, Smart View displays a warning message that such changes in the form can potentially make Excel unstable and corrupt the database if submitted. This message is now displayed only once for any number of cell values being replaced in the form.

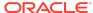

- 34520220 While working on sheets containing Excel formulas, Excel no longer stops working when the Smart View operations of Undo and Redo are performed.
- 34521672 With Edge WebView2 Control, the AllowSingleSignOnUsingOSPrimaryAccount flag is now set to enabled. This enables single sign-on (SSO) with Azure Active Directory (AAD) resources inside WebView2 using the logged-in Windows account and single sign-on with web sites using Microsoft account associated with the login in Windows account.
- 34456451 Query Designer no longer causes Excel to terminate when selecting members on row or column dimensions of a query sheet.
- 34082722 A new version of the Planning Admin Extension is available. Version 22.11.4616 is compiled with Microsoft Visual Studio 2022. Oracle recommends installing the new version.

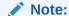

The Planning Admin Extension is also referred to as the Admin Extension.

To install the latest version of the Admin Extension:

- 1. Close any open Office applications.
- 2. If you have not already done so, from the Windows Control Panel, Programs and Features, uninstall the MSI version of the Planning Admin Extension. Look for the extension listed under "Planning."
- To install from the Downloads page:
  - a. Log in to your business process and, on the Home page, access Settings and Actions by clicking your user name at the top right corner of the screen.
  - b. Select **Downloads**.
  - Click the **Download Admin Extension** button and save the SVEXT file to a temporary directory.
  - d. Double-click the SVEXT to install it.
  - e. Restart Excel.
- 4. To install from Smart View:
  - Launch Excel and in the Smart View ribbon, click Options, and then click Extensions.
  - b. Click Check for Updates, New Installs, and Uninstalls.
  - c. In Select Location for Extension Updates, select the data source connections to check for extension updates, and then click **Get Updates**.
  - **d.** Review the list of extensions for the Planning Admin Extension, and where you see an **Install** link, click the link to launch the installer.
  - e. Follow the prompts to close and restart Excel.

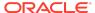

- 5. After restarting Excel, in the Smart View ribbon, click **Options**, and then select the **Extensions** tab to view the updated Admin Extension in the list.
- 34388960 When the Use Excel Indentation (Ad Hoc Standard Mode) check box is selected in Smart View Options and alias is set to Default, indentation of members is correctly displayed on the ad hoc grid as expected.
- 34868092 Rulesets containing Groovy rules now work successfully from Smart View
- 34584965 Member names containing special characters like ^ (for example, ^copyright) are displayed properly after refreshing ad hoc grids, without losing any characters.

## **Financial Management**

34236953 – After opening a journal containing an ampersand (&) in the name, and then switching to another sheet in the workbook, the Oracle Journals extension tab and the POV now display correctly when returning to the previously-opened journal sheet.

## Narrative Reporting

- 34492551, 34600145 When connected to Narrative Reporting, Reports are now displayed in their respective folder hierarchies under the Reports folder, instead of appearing as a flat list.
- 34647643 While connected to Narrative Reporting in Oracle Smart View for Office, and importing a report into Excel that contains grids whose data source is an EPM Cloud business process (such as Planning), the Select POV dialog now launches correctly when users click the Edit POV button.
- 34759321 In Smart View, using the "Refresh Embedded Content" action no longer causes an error when Track Changes is enabled within a Microsoft Word doclet.

# Reports, Books

The fixed defects described in this topic apply to Reports or EPM Books in Oracle Enterprise Performance Management Cloud.

- 34214831 In Reports, if the Member Labels are set to Alias on the web, then on importing the reports in Smart View, alias member labels are displayed correctly and match the labels seen on the web when editing POV in SmartView.
- 34492551, 34600145 When connected to Narrative Reporting, Reports are now displayed in their respective folder hierarchies under the Reports folder, instead of appearing as a flat list.
- 34603449 In Smart View, when a report is imported to Excel, numeric cells with the thousand separator set to NONE will be shown correctly in Excel without the thousand separator.
- 34647643 While connected to Narrative Reporting in Smart View, and importing a report into Excel that contains grids whose data source is an EPM Cloud

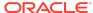

- business process (such as Planning), the **Select POV** dialog now launches correctly when users click the **Edit POV** button.
- 34659760 When a Report grid POV dimension name and/or POV value contains special characters, the grid can now be imported as Smart View ad hoc without errors.
- 34706300, 34757904 When importing a report to Excel in Smart View, if there are no reporting objects placed in the header section of the report, an extra blank line will no longer appear before the first object in the body section.
- 34803102 POV selection will now be correctly applied and saved when editing the POV for a book.
- 34892867 Setting sheet color to transparent will not result in error when downloading the report to Excel.

## **Known Issues**

### **Related Topics**

- General
- EPM Cloud
- Financial Management
- · Oracle BI EE, Oracle Analytics Cloud

### General

- 21810748 In Excel, copying a sheet containing a POV or slider to another sheet in the workbook results in an error.
- 34032813 After installing Oracle Smart View for Office as a System user, when Excel is launched for the first time, the registry key HKEY\_CURRENT\_USER, or HKCU is updated with the location of the HsTbar.xla file. While uninstalling Smart View, the HKCU entries are not removed automatically. After uninstalling Smart View, when Excel is launched for the first time, Excel tries to locate the HsTbar.xla file and shows an error stating it could not find the file.

**Workaround:** To avoid this error, delete the entries from the Windows Registry manually using the steps given in Excel Looks for HsTbar.xla File After Uninstall in the Oracle Smart View for Office Installation and Administration Guide .

 34045185 – When connected to on-premises data sources, launching a drillthrough report causes Smart View to crash. This happens when Chrome is the default browser.

#### **Workarounds:**

- Start Chrome before launching the drill-through report.
- If you experience the crash, reload the Smart View extension for Chrome:
  - Click on the balloon at the bottom right of the browser window to reload the extension.

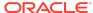

- 2. Click the **Reload this page** button at the top left of the browser (on the left of the address bar).
- Choose Firefox or Edge as your default browser.
- 34344067 When attempting to view the instructions on a form, the instruction text may not display if WebView2 is disabled.

**Workaround:** In the **Health Check** dialog, ensure that WebView2 Runtime is installed and enable it.

### **EPM Cloud**

## Note:

Unless otherwise noted, the known issues described in this topic apply to these Oracle Enterprise Performance Management Cloud business processes:

- Enterprise Profitability and Cost Management
- Financial Consolidation and Close
- FreeForm
- Planning
- Planning Modules, including Strategic Modeling
- Tax Reporting
- 21810748 In Excel, copying a sheet containing a POV or slider to another sheet in the workbook results in an error.
- 34399104 When connected to EPM Cloud 22.08+, a Bindows error can occur when importing an Oracle Hyperion Financial Reporting document.

**Workaround:** To avoid this error, set the **Browser Emulation Mode** option to 11001 or 10001 in the **Health Check** dialog:

- 1. From the Smart View ribbon in Excel, click the arrow next to **Help**, and then select **Health Check**.
- 2. In the **Health Check** dialog, **Registry Information** group, locate the **Browser Emulation Mode** line.
- 3. In the Fix/Update/Info column, click in the cell to enable the drop-down list, and select either 11001 or 10001.
- 4. Click the **Update Settings** button, and then click **Close**.
- Restart Excel, connect to the data source, and import a Financial Reporting document.
- 33622708 While saving a Microsoft Office file to the EPM Cloud Library from Oracle Smart View for Office, if the file size is nearly 20 MB, an error appears stating that it exceeds the maximum allowed size limit of 20 MB.

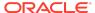

# **Financial Management**

- 27474347 In some cases, when searching for an Entity dimension member in Member Selection, the Entity dimension is highlighted instead of the searched-for member.
- 34191136 If Chrome is your default browser, then executing Tasks Lists for Oracle Hyperion Financial Management does not work.

**Workaround:** To execute Tasks Lists for Financial Management, specify Firefox or Microsoft Edge as your default browser.

## Oracle BI EE, Oracle Analytics Cloud

31908484 – After inserting a table into PowerPoint and saving the file with a .ppt extension, then double-clicking the file to reopen it, refresh does not work from either the Smart View ribbon or Oracle BI EE ribbon.

# Tips and Troubleshooting

Tips and troubleshooting topics are listed in the Tips and Troubleshooting chapter of the Oracle Smart View for Office Installation and Configuration Guide .

All Oracle Smart View for Office guides are available in the library on the Oracle Help Center:

https://docs.oracle.com/en/applications/enterprise-performance-management/index.html

# **Documentation Updates**

#### **Related Topics**

- Accessing EPM Cloud and EPM System Product Documentation
- Copying and Pasting Code Snippets from PDFs

# Accessing EPM Cloud and EPM System Product Documentation

Find the latest Oracle Enterprise Performance Management Cloud and Oracle Enterprise Performance Management System product guides in the Oracle Help Center:

https://docs.oracle.com/en/

### EPM Cloud

For EPM Cloud documentation and videos on the Oracle Help Center, click Cloud Applications, and then click Enterprise Performance Management in the Enterprise Resource Planning (ERP) group. On the Oracle Enterprise Performance Management (EPM) page, click the link for your service to view the documentation.

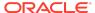

# **EPM System**

For EPM System documentation on the Oracle Help Center, click **On-Premises Applications**. On the Oracle Applications page, click **Enterprise Performance Management**, and then look for your release on the Enterprise Performance Management page.

You can also find deployment-related documentation on the Oracle Technology Network (http://www.oracle.com/technetwork/index.html) and on the Oracle Software Delivery Cloud website (http://edelivery.oracle.com/EPD/WelcomePage/get\_form).

# Copying and Pasting Code Snippets from PDFs

When you cut and paste code snippets from a PDF file, some characters can be lost during the paste operation, making the code snippet invalid.

Workaround: Cut and paste from the HTML version of the document.

# Third-Party Components

This topic lists the open-source and proprietary third-party software components (or portions thereof) that are included with or used by Oracle Smart View for Office:

- MSXML 6.0
- NewtonSoft.Json 13.0.1
- Office PIA 14.0
- InstallShield 2019
- Open XML SDK 2.12.1
- Zlib Data Compression Library 1.2.12

Oracle Smart View for Office Readme

70082-05

Copyright © 2022, 2023, Oracle and/or its affiliates.

This software and related documentation are provided under a license agreement containing restrictions on use and disclosure and are protected by intellectual property laws. Except as expressly permitted in your license agreement or allowed by law, you may not use, copy, reproduce, translate, broadcast, modify, license, transmit, distribute, exhibit, perform, publish, or display any part, in any form, or by any means. Reverse engineering, disassembly, or decompilation of this software, unless required by law for interoperability, is prohibited.

The information contained herein is subject to change without notice and is not warranted to be error-free. If you find any errors, please report them to us in writing,

If this is software, software documentation, data (as defined in the Federal Acquisition Regulation), or related documentation that is delivered to the U.S. Government or anyone licensing it on behalf of the U.S. Government, then the following notice is applicable:

U.S. GOVERNMENT END USERS: Oracle programs (including any operating system, integrated software, any programs embedded, installed, or activated on delivered hardware, and modifications of such programs) and Oracle computer documentation or other Oracle data delivered to or accessed by U.S. Government end users are "commercial computer software," "commercial computer software documentation," or "limited rights data" pursuant to the applicable Federal Acquisition Regulation and agency-specific supplemental regulations. As such, the use, reproduction, duplication, release, display, disclosure, modification, preparation of derivative works, and/or adaptation of i) Oracle programs (including any operating system, integrated software, any programs embedded, installed, or activated on delivered hardware, and modifications of such programs), ii) Oracle computer documentation and/or iii) other Oracle data, is subject to the rights and limitations specified in the license contained in the applicable contract. The terms governing the U.S. Government's use of Oracle cloud services are defined by the applicable contract for such services. No other rights are granted to the U.S. Government's use of Oracle cloud services are defined by the applicable contract for such services.

This software or hardware is developed for general use in a variety of information management applications. It is not developed or intended for use in any inherently dangerous applications, including applications that may create a risk of personal injury. If you use this software or hardware in dangerous applications, then you shall be responsible to take

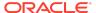

all appropriate fail-safe, backup, redundancy, and other measures to ensure its safe use. Oracle Corporation and its affiliates disclaim any liability for any damages caused by use of this software or hardware in dangerous applications.

Oracle®, Java, and MySQL are registered trademarks of Oracle and/or its affiliates. Other names may be trademarks of their respective owners.

Intel and Intel Inside are trademarks or registered trademarks of Intel Corporation. All SPARC trademarks are used under license and are trademarks or registered trademarks of SPARC International, Inc. AMD, Epyc, and the AMD logo are trademarks or registered trademarks of Advanced Micro Devices. UNIX is a registered trademark of The Open Groun

This software or hardware and documentation may provide access to or information about content, products, and services from third parties. Oracle Corporation and its affiliates are not responsible for and expressly disclaim all warranties of any kind with respect to third-party content, products, and services unless otherwise set forth in an applicable agreement between you and Oracle. Oracle Oracle Corporation and its affiliates will not be responsible for any loss, costs, or damages incurred due to your access to or use of third-party content, products, or services, except as set forth in an applicable agreement between you and Oracle.

For information about Oracle's commitment to accessibility, visit the Oracle Accessibility Program website at http://www.oracle.com/pls/topic/lookup?ctx=acc&id=docacc.

#### Access to Oracle Support

Oracle customers that have purchased support have access to electronic support through My Oracle Support. For information, visit http://www.oracle.com/pls/topic/lookup?ctx=acc&id=info or visit http://www.oracle.com/pls/topic/lookup?ctx=acc&id=trs if you are hearing impaired.

To provide feedback on this documentation, click the feedback button at the bottom of the page in any Oracle Help Center topic. You can also send email to epmdoc\_ww@oracle.com.

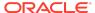